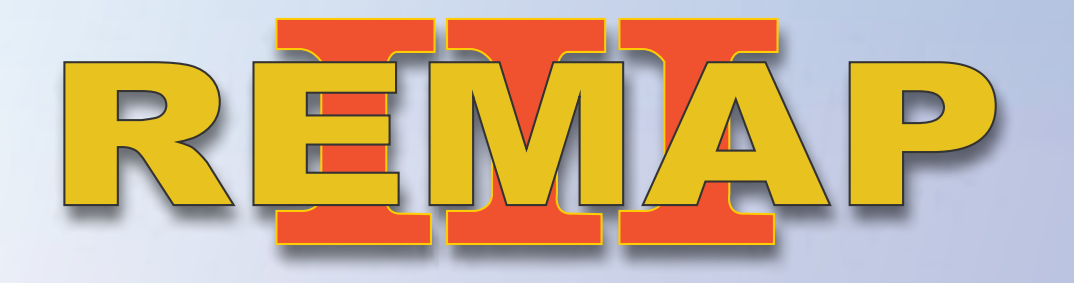

 **SR110283 • CARGA 267 Manual de Instruções** Versão 1.0

 *EP2 2010 a 2012 (Fiat 500) Apresentação de chaves BC Delphi Via Diagnóstico*

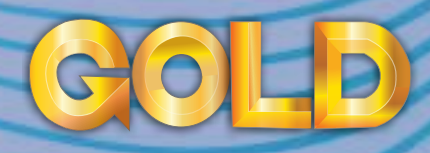

 $\rightarrow$ 

www.chavesgold.com.br

# **ÍNDICE**

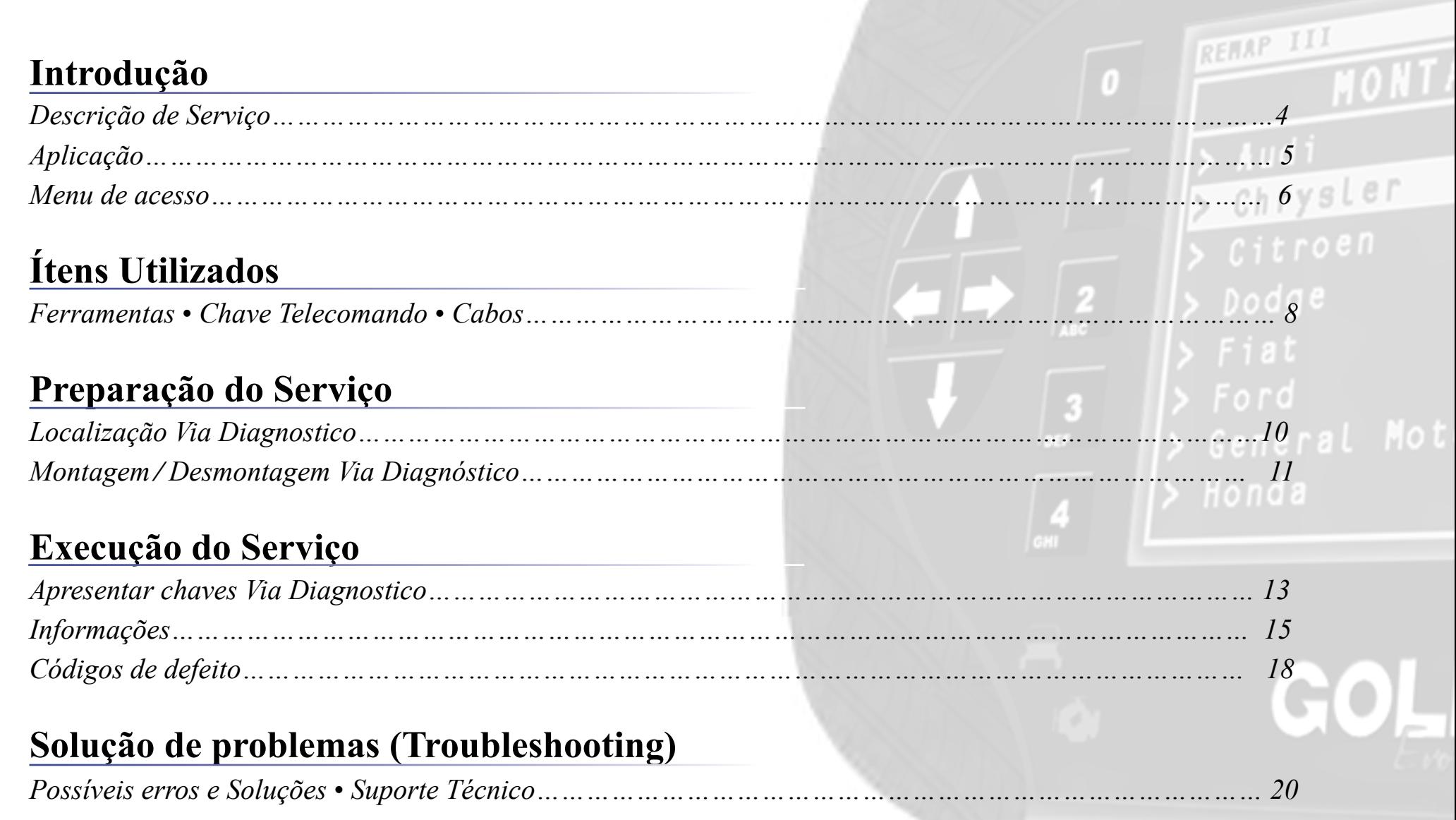

 $\Box$ 

 $\mathcal{O}$ 

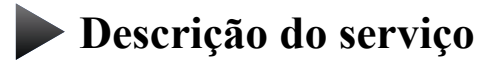

**Aplicação**

**Menus**

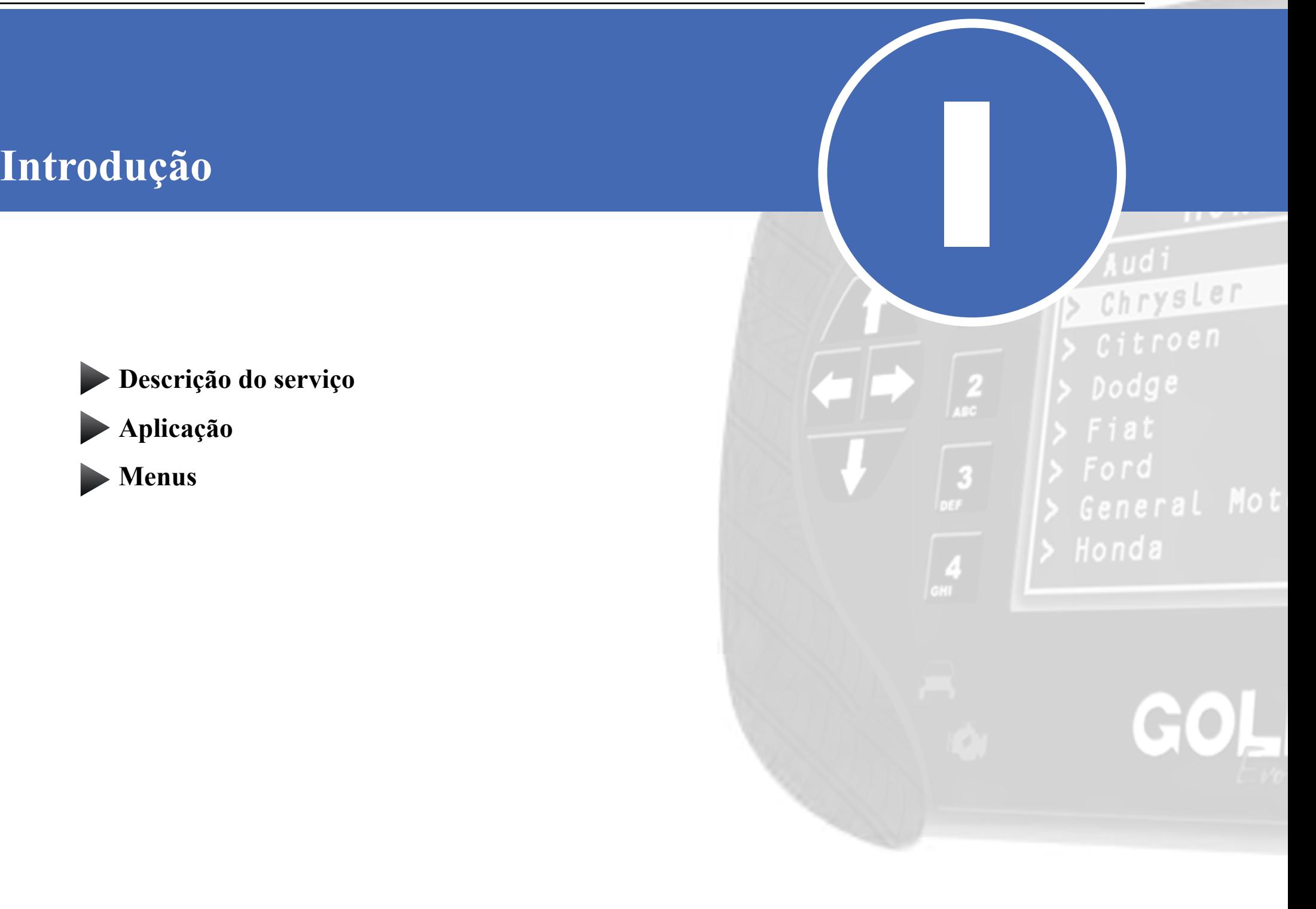

# **Introdução**

*Descrição de Serviço*

Com essa carga é possível realizar as seguintes funções:

### •Apresentar chaves via Diagnóstico

►Este serviço realiza a programação das chaves e respectivos telecomandos no veículo. É possível programar até 8 chaves;

## • Informações Via Diagnóstico

I

►Exibe diferentes informações acerca do módulo Board Computer existente no veículo. Neste serviço o utilizador visualiza o número do Board Computer, Bus Index, Numero de desenho da peça, número e versão do hardware, numero e versão do software, estado do code e ID da última chave e telecomando utilizados no veículo;

## • Códigos de defeitoVia Diagnóstico

►Realiza a leitura de códigos de defeito presentes no módulo BC Delphi EP2.

A chave a ser utilizada neste procedimento é proveniente da montadora uma vez que esta precisa estar preparada/dedicada para o veículo. Para obter tal chave, o proprietário deve solicitá-la numa concessionária e então esta será confeccionada e entregue ao mesmo. Junto da chave em sua embalagem, serão enviados também 2 códigos: Um chamada mechanical code (sigla MCO na embalagem) relativo ao corte mecânico da lâmina da chave e o electronic code (sigla ECO na embalagem) referente ao código eletrônico (ou Pincode) utilizado pelo módulo para realização do serviço de apresentação;

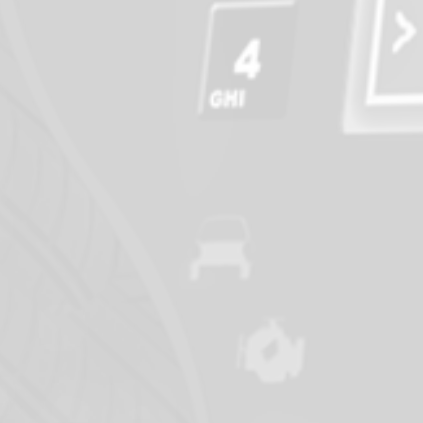

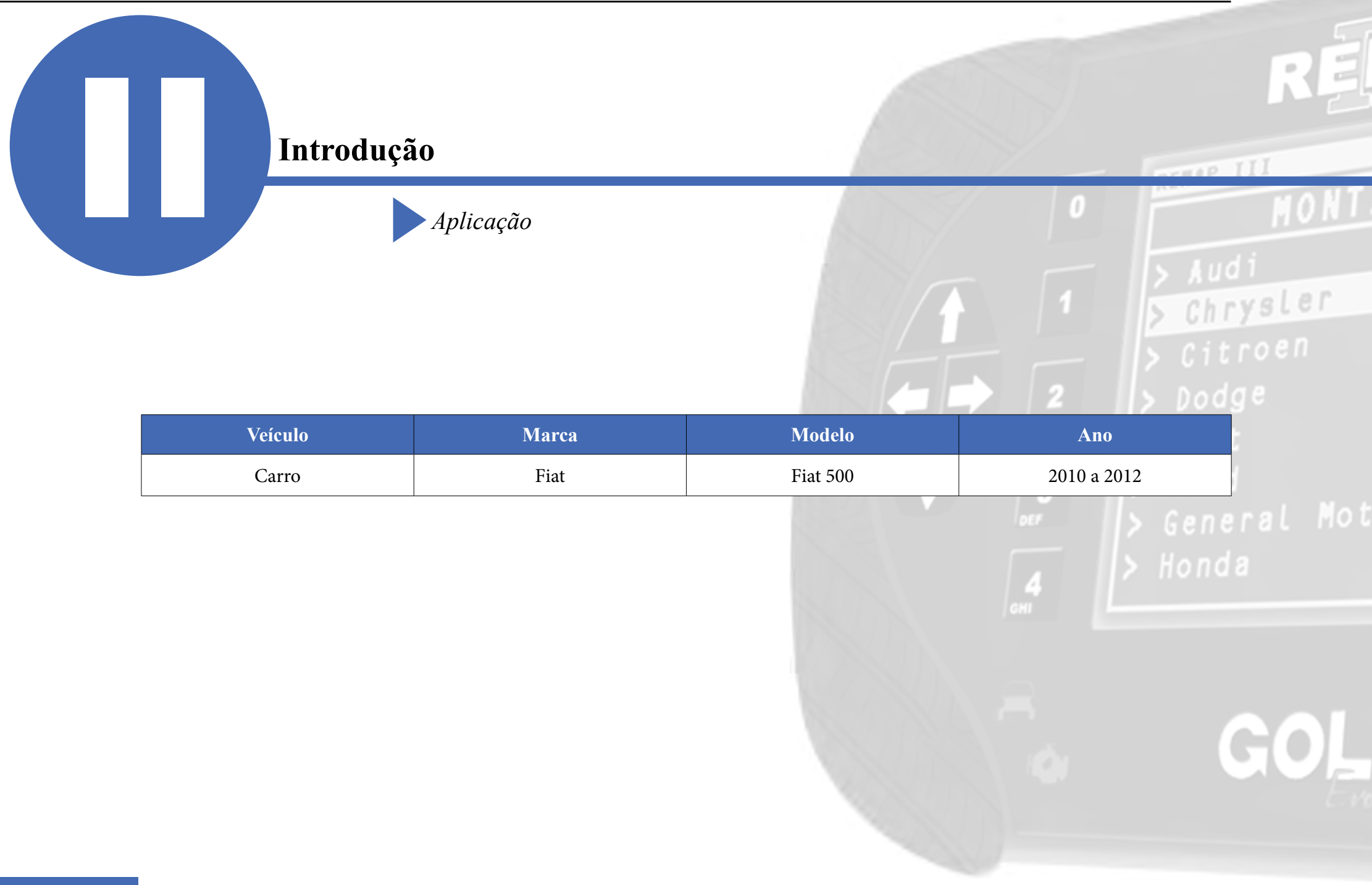

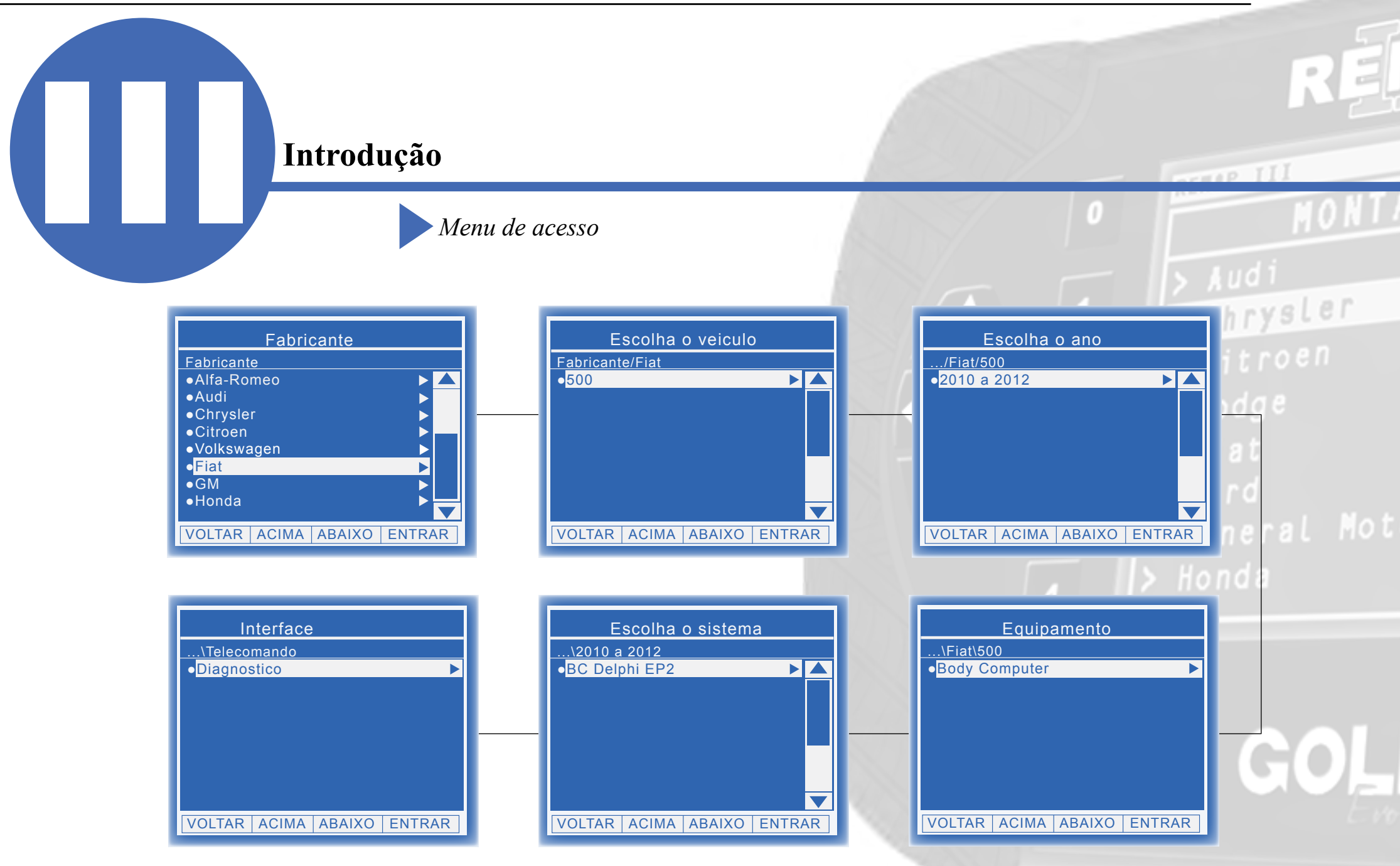

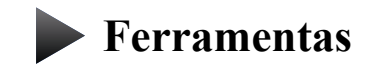

**Cabos**

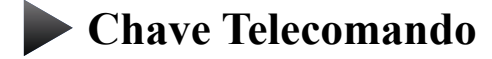

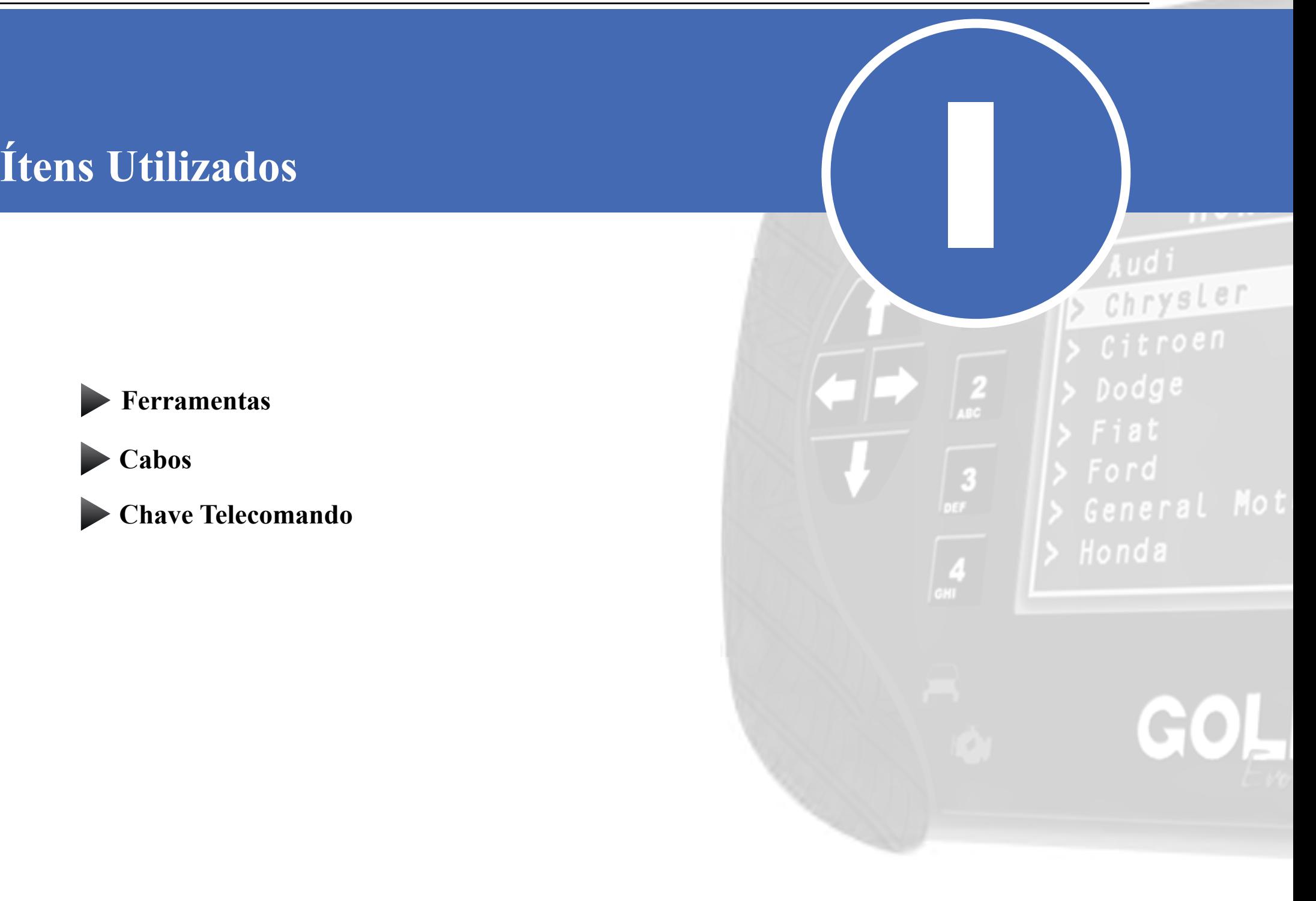

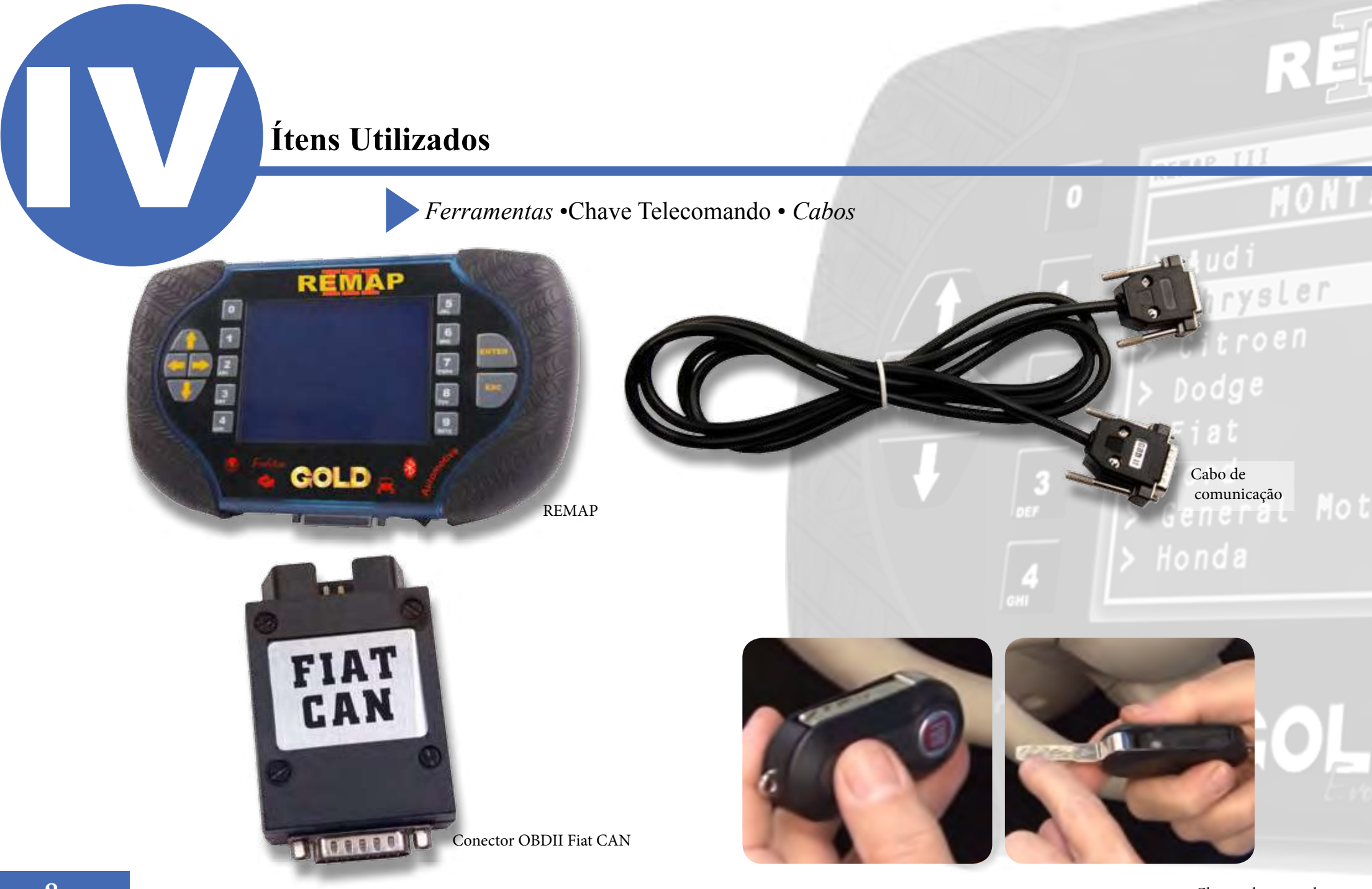

Chave telecomando

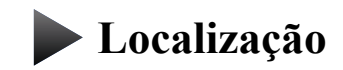

**Montagem**

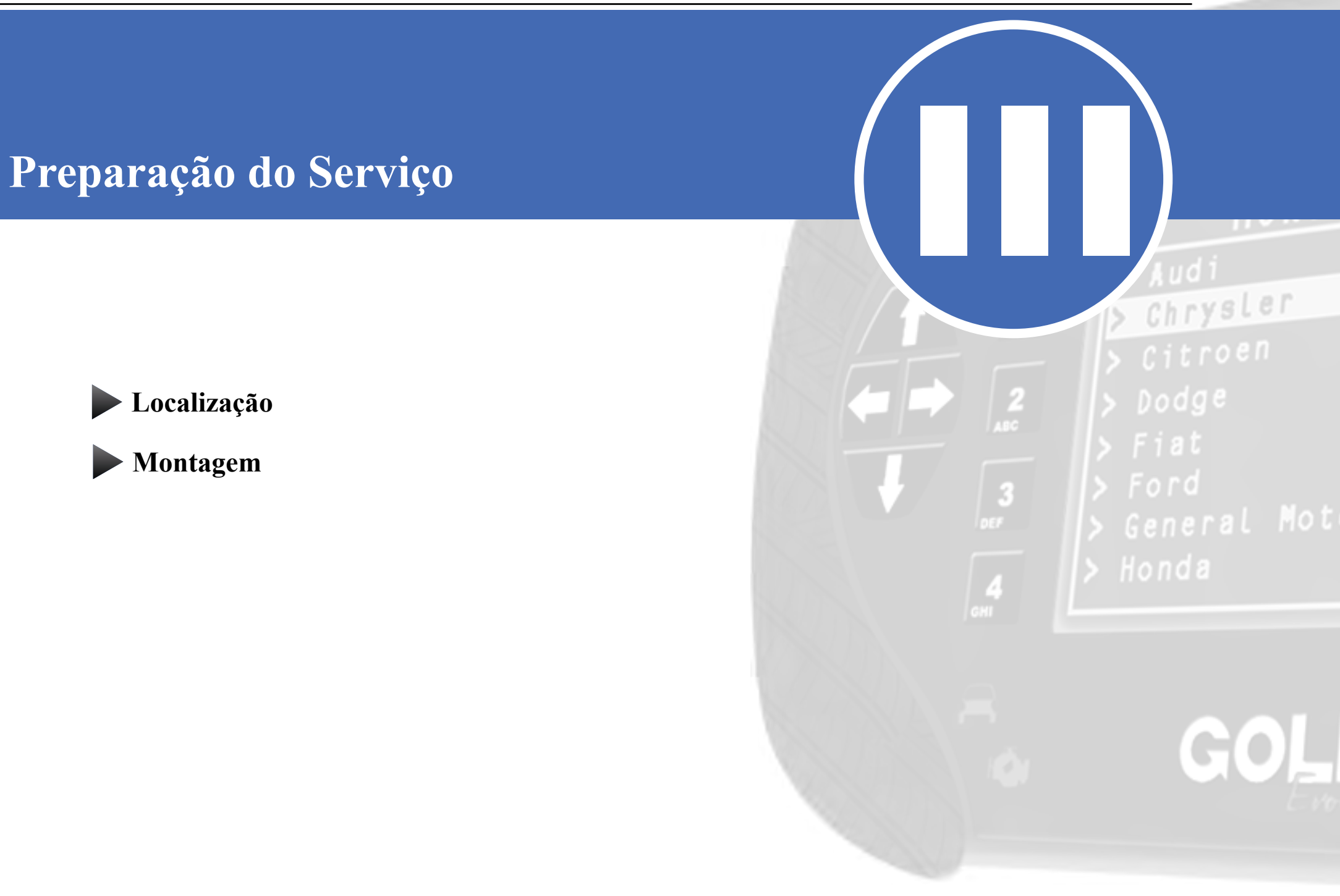

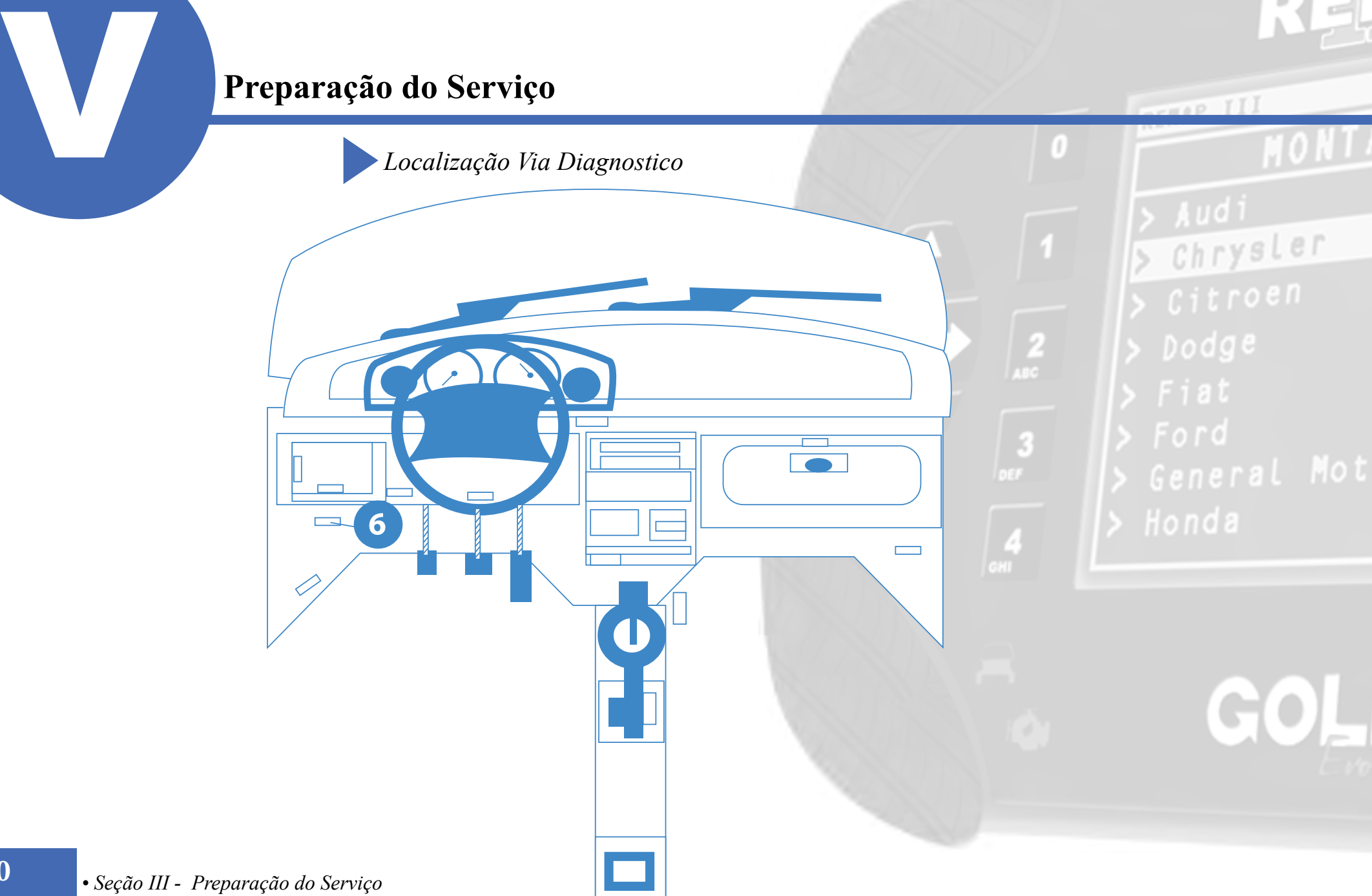

# **Preparação do Serviço**<br>Montagem Via Diagnóstico

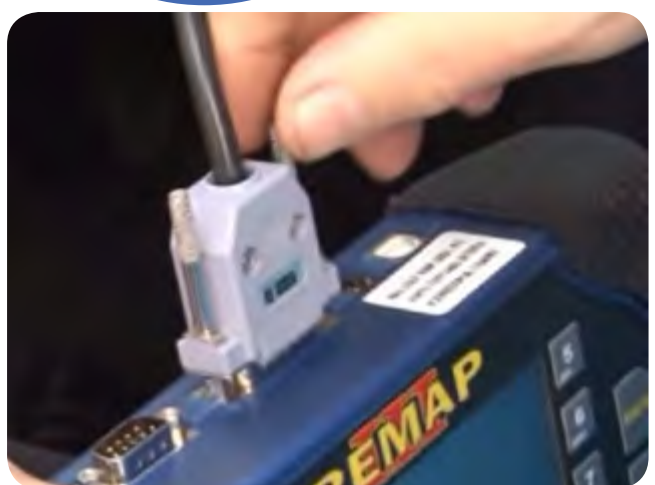

 1° Conecte o cabo de diagnóstico na REMAPIII e aperte os parafusos para que o cabo nao saia da maquina.

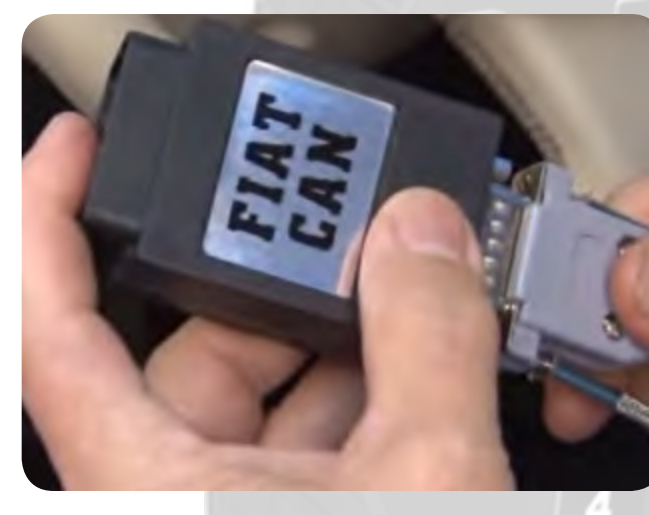

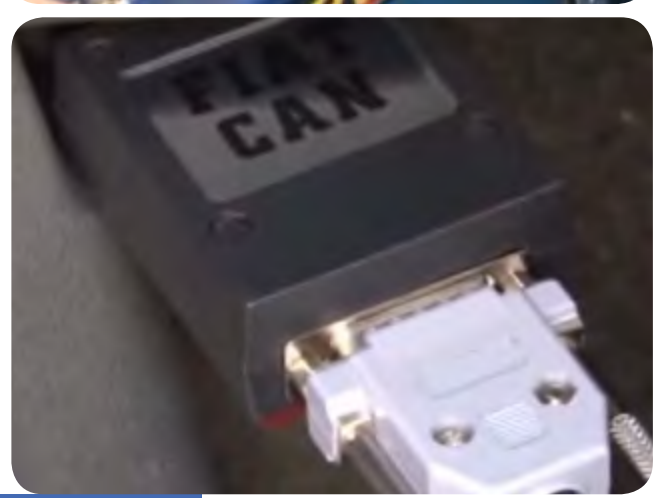

3° ligue o conector com o cabo de diagnostico na tomada de diagnóstico localizada abaixo á esquerda do painel do veiculo, Veja na pagina 10 a ilustração.

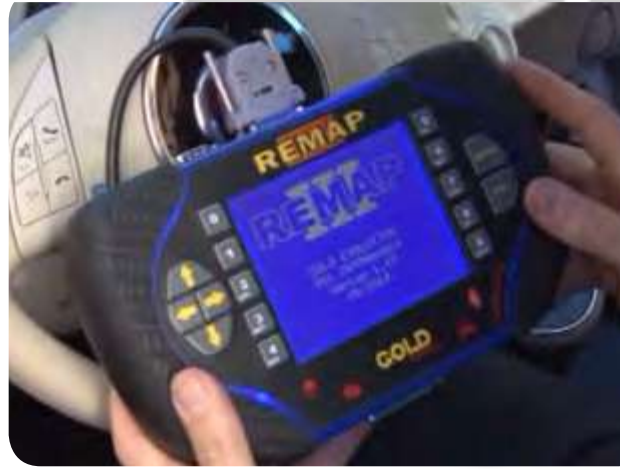

Chrysler  $D$ odge

2° conecte o cabo de diagnóstico no conector especial para este veículo, que no caso é o FIAT CAN, como mostra na imagem ao lado, e aperte os parafusos

4o Somente ligue o remap quando tudo estiver devidamente conectado.

 $\blacktriangleright$ **Apresentação das Telas do Serviço (Fluxograma)**

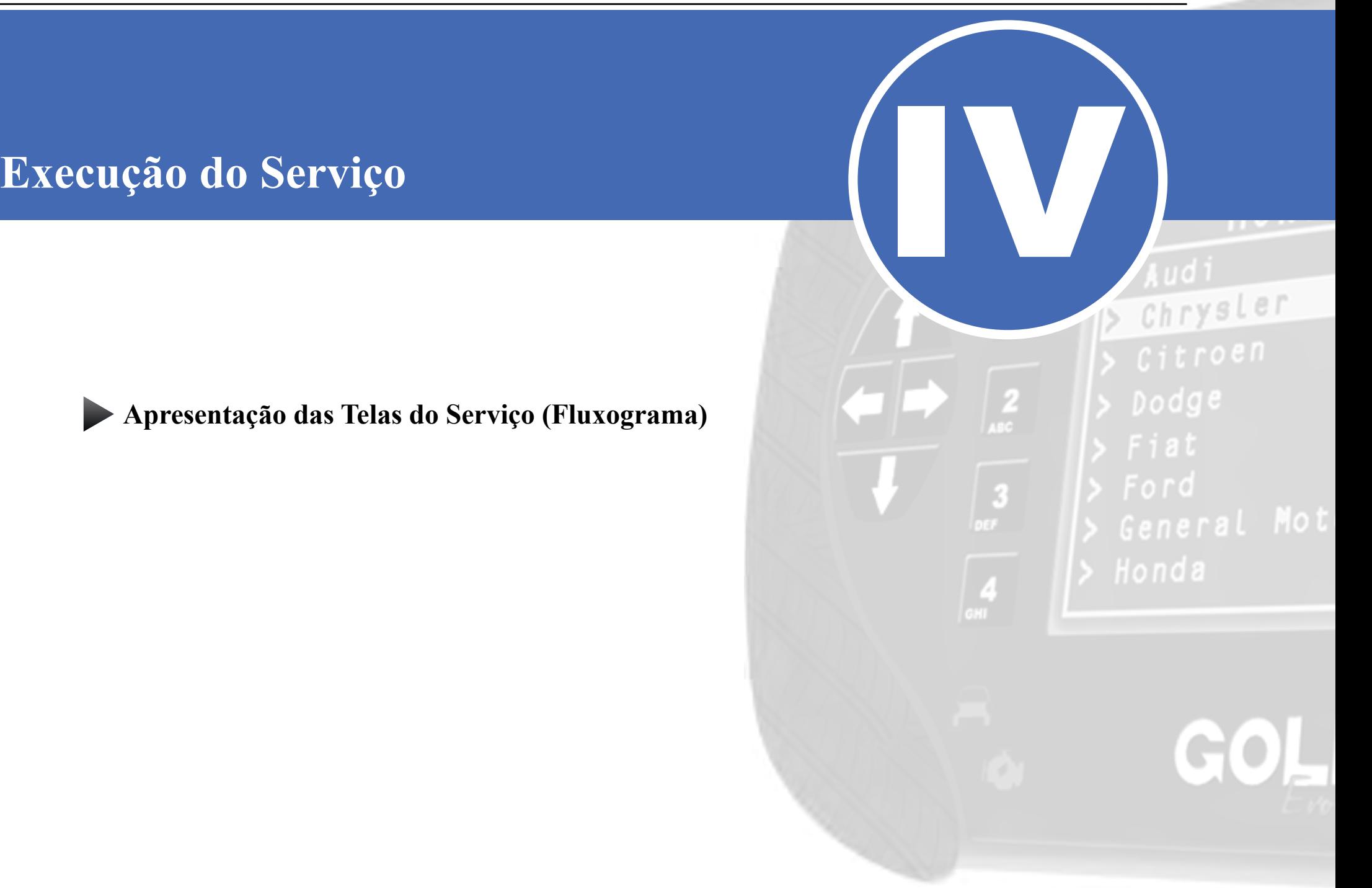

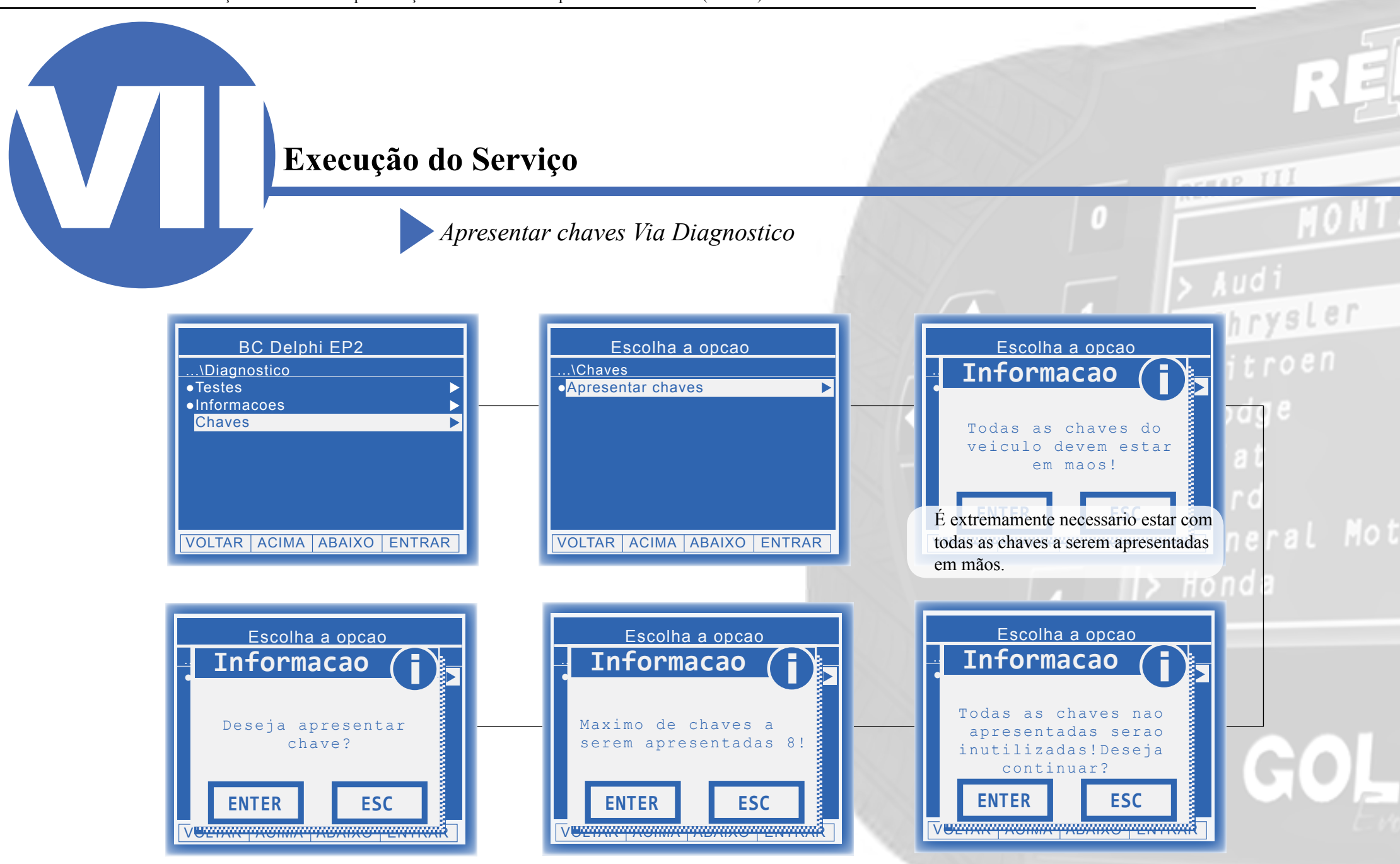

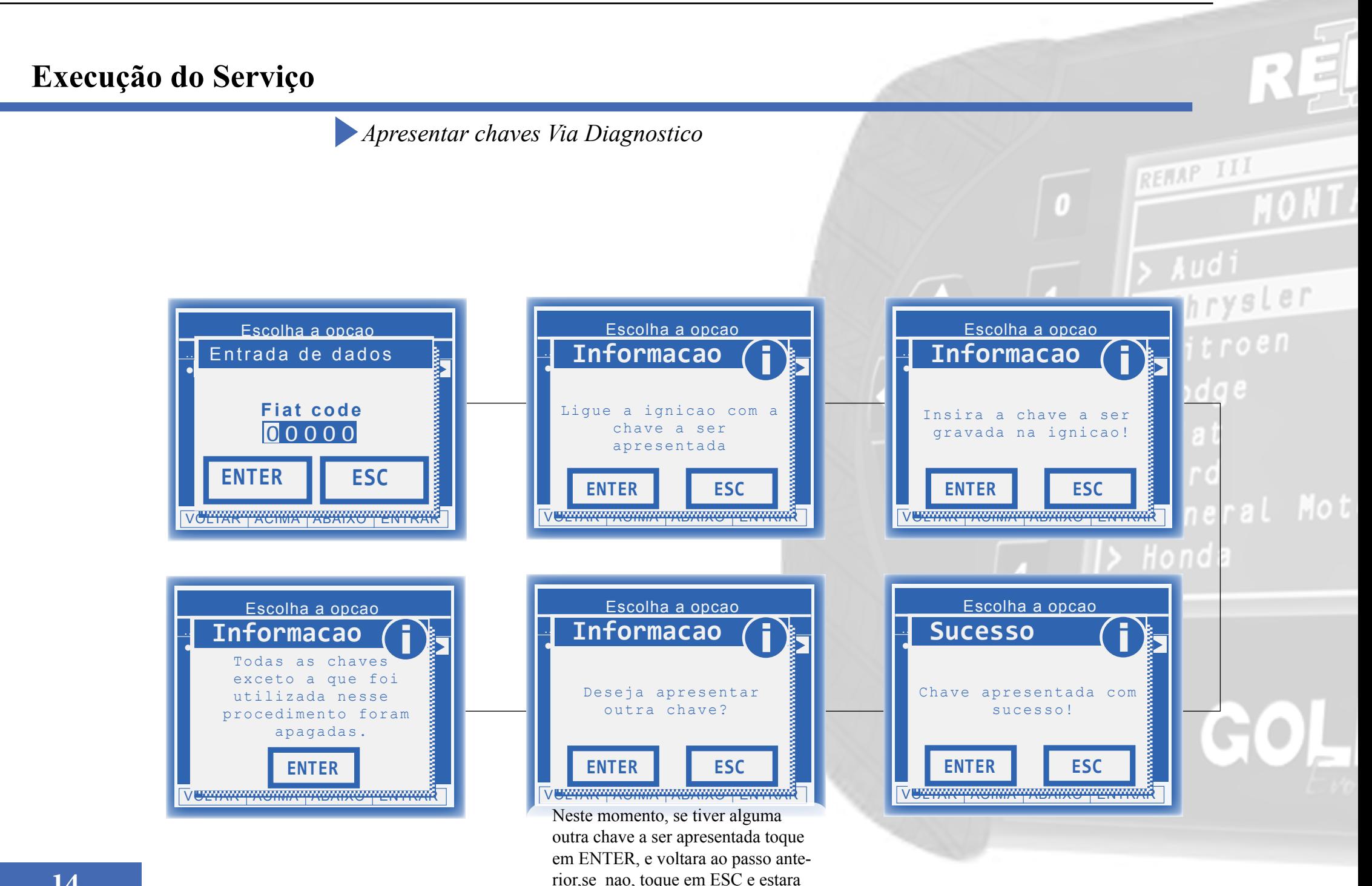

finalizada a operação.

*• Seção IV - Execução de Serviços*

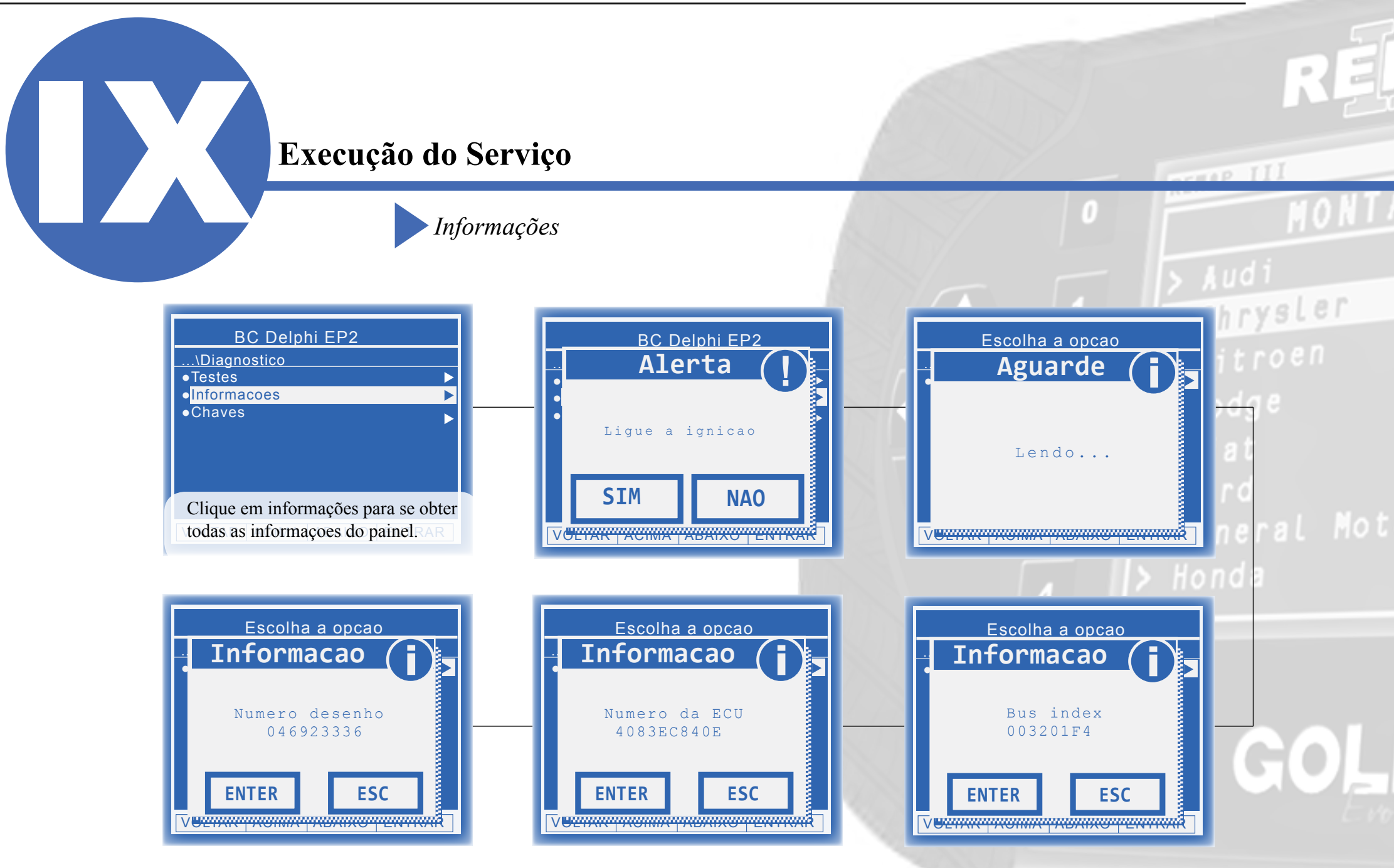

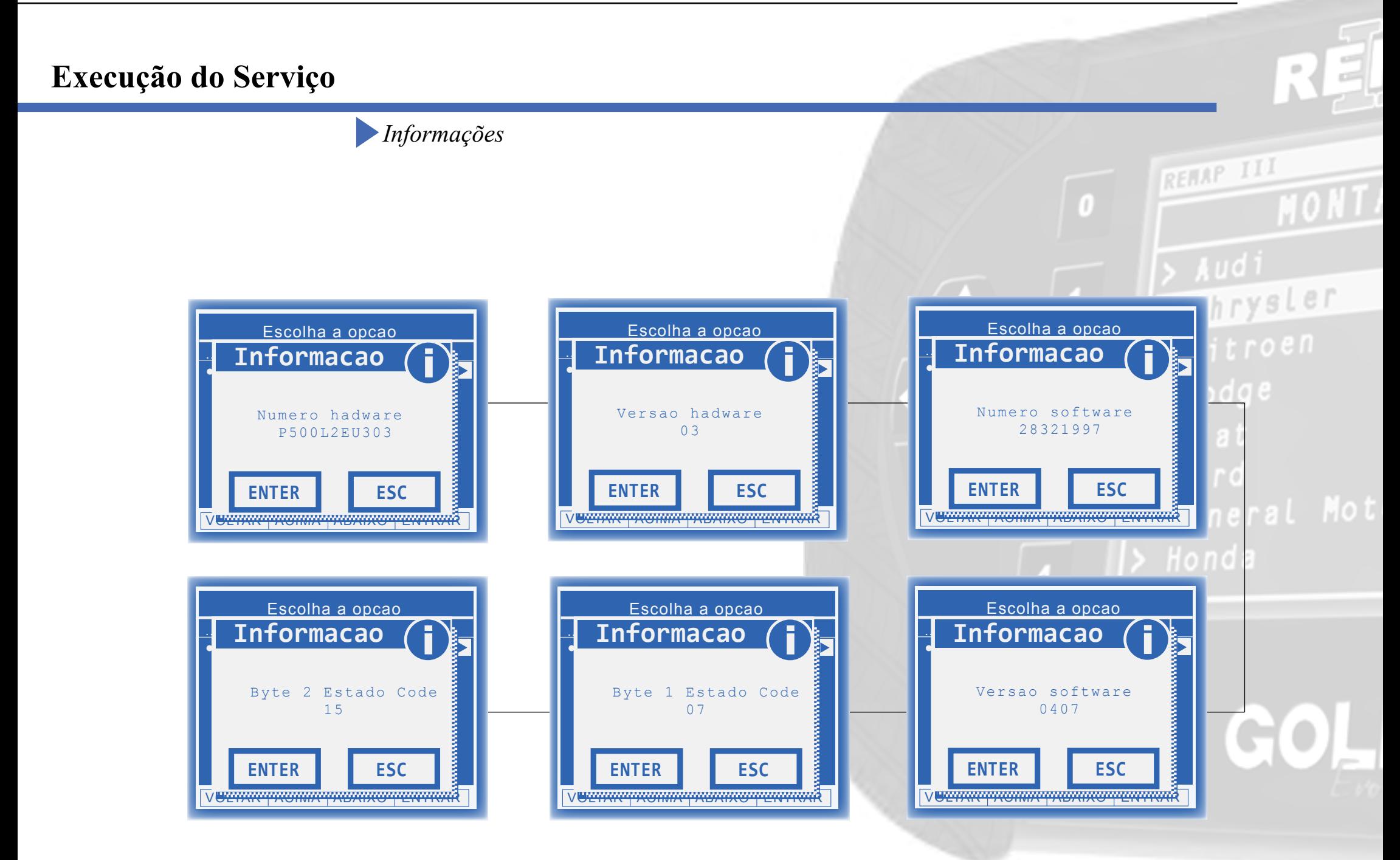

**16**

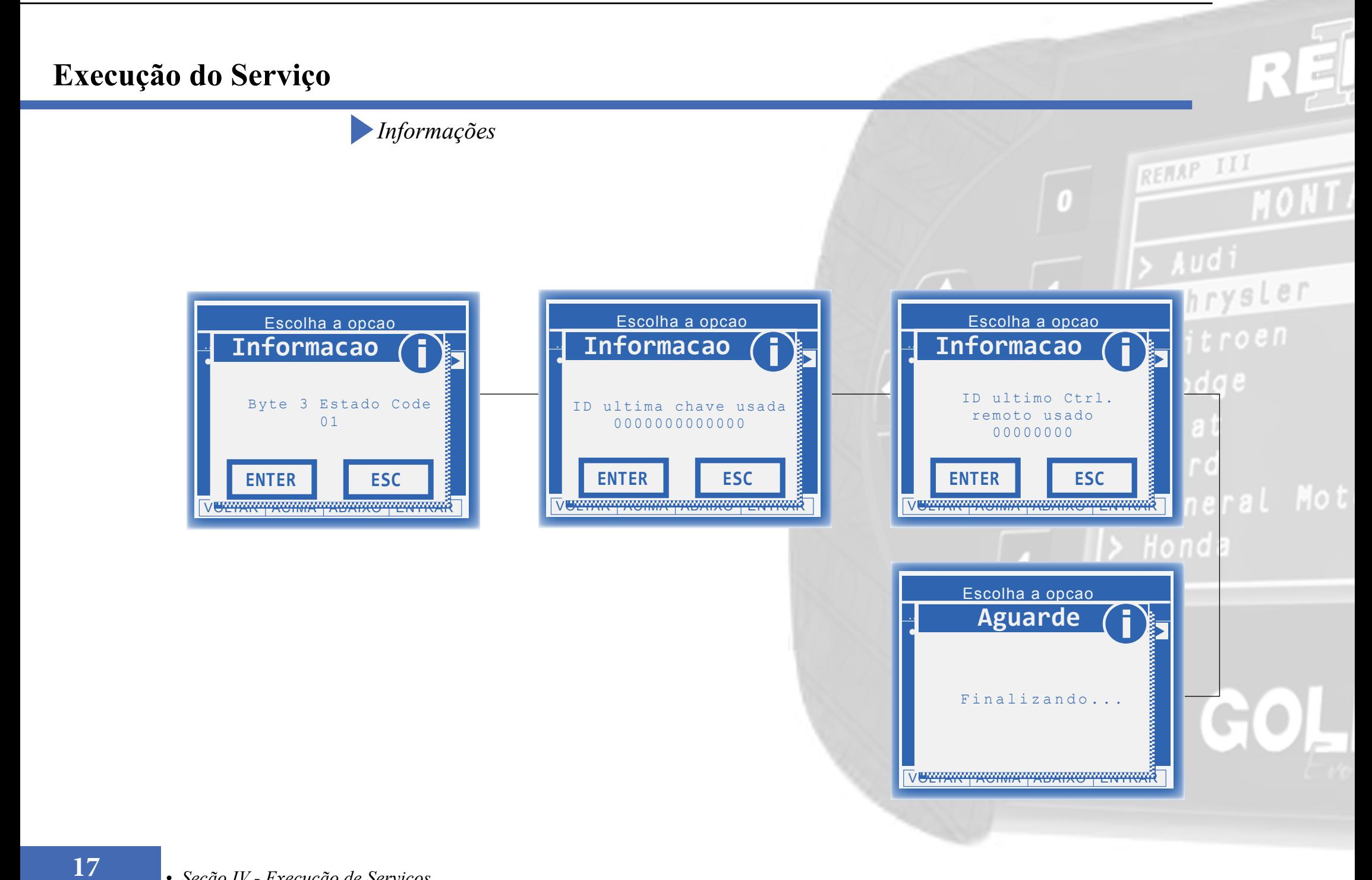

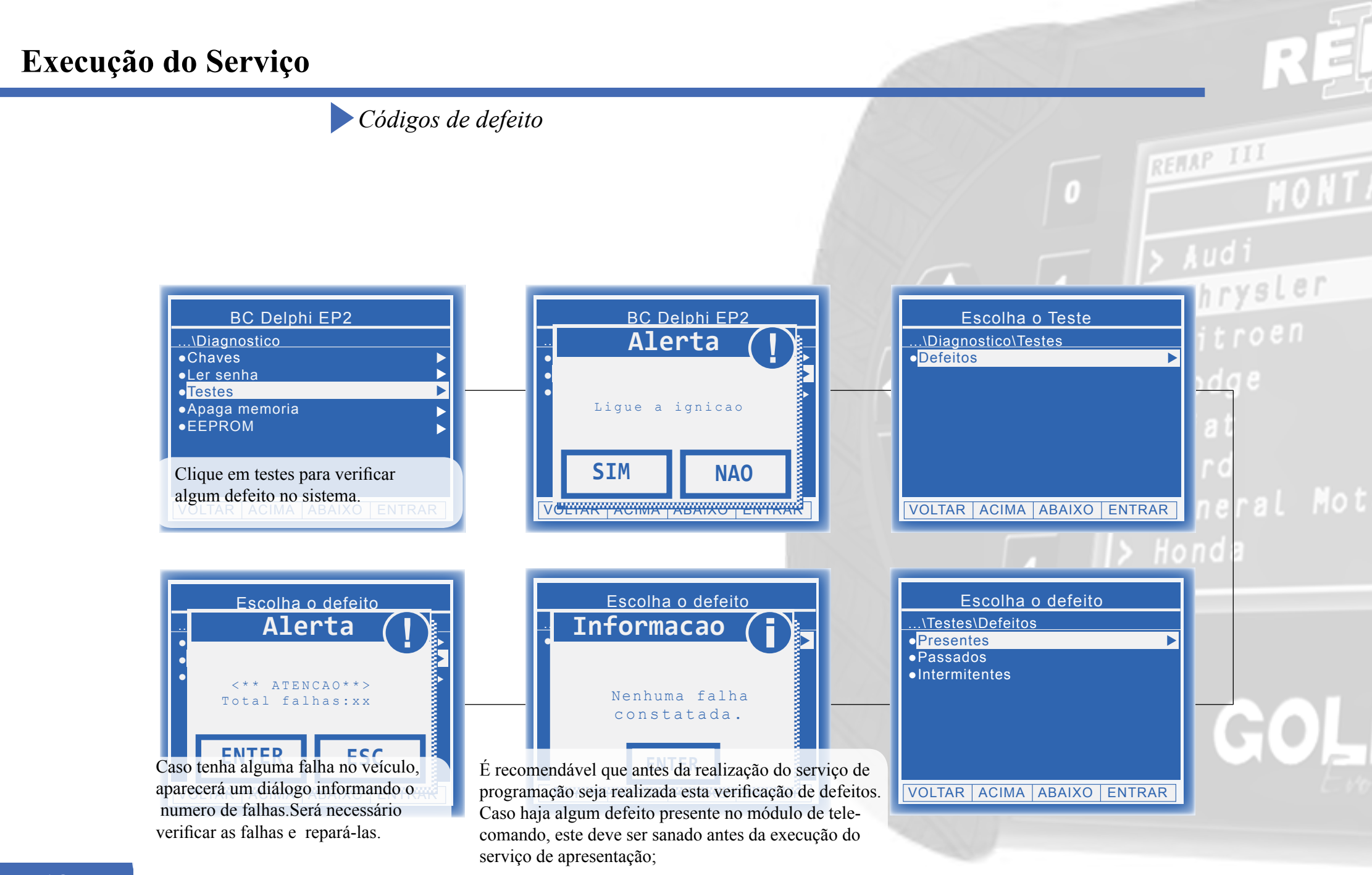

## **Execução do Serviço**

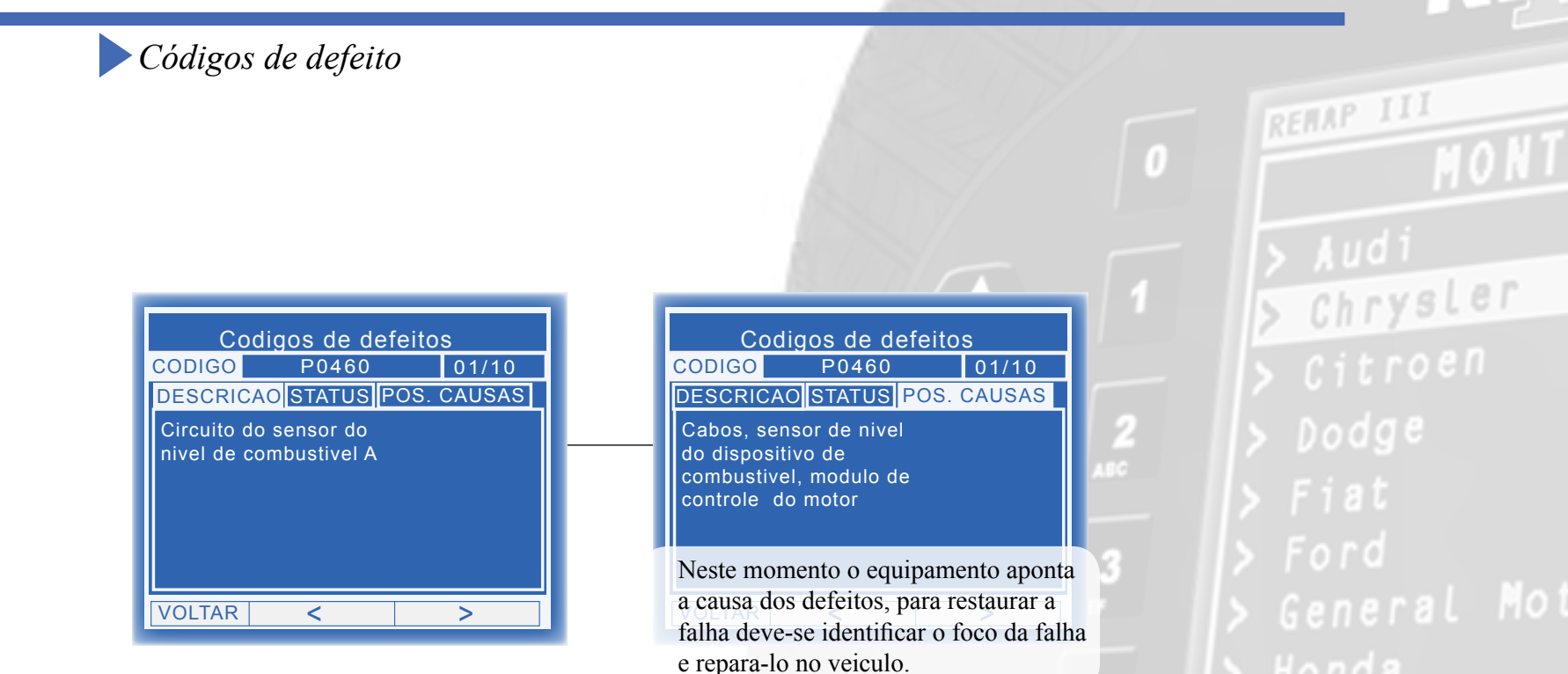

**19**

Chrysler

Dodge

# **Solução de problemas (Troubleshooting)**

**Possíveis erros e Soluções**

**Suporte Técnico**

# **Possíveis erros e Soluções • Suporte Técnico** *Possíveis erros e Soluções • Suporte Técnico*

O problema ou falha dependera do codigo que aparecera entre os colchetes, os mais comuns que poderão aparecer neste modulo são :

**FALHA 88**: Esta falha indica que não houve resposta de comunicação com o módulo.

**SOLUÇÃO:**Verificar os acessórios utilizados em busca de problemas de funcionamento ou até mesmo mal contatos;

- Verificar se o caminho de menu percorrido condiz com o módulo (modelo do carro, motorização, faixa de ano, dispositivo selecionado e etc); depois religue-o novamente

**PROBLEMA:** Esta mensagem indica que o fiat code fornecido é inválido.

**SOLUÇÃO:** Verifcar o electronic code na etiqueta da embalagem da chave adquirida; - Caso o proprietário possua o cartão fiat code, verificar o electronic code disponível neste; depois religue-o novamente

 Erro comunicacao verifique comunicacao com central [falha: 68]

**ENTE** 

**Erro** 

**FALHA 68**: Esta falha indica que alguma mensagem de solicitação de serviço ao módulo não foi atendida. **SOLUÇÃO:**Verificar os acessórios utilizados em busca de problemas de funcionamento ou até mesmo mal contatos;

- Verificar se o caminho de menu percorrido condiz com o módulo (modelo do carro, motorização, faixa de ano, dispositivo selecionado e etc.);

- Verificar a existência de defeitos presentes no veículo. Caso existam, estes devem ser corrigidos;

Se persistirem os erros acima, ou para outras mensagens consulte o suporte técnico.  **(11) 3879-6889 / 3879-6895 transpondertecnico@chavesgold.com.br**

**ENTER**

 Nao foi possivel destravar o bodycomputer

**Erro** 

**ENTER**

**Erro** 

 Erro comunicacao verifique comunicacao com central [falha: 88]

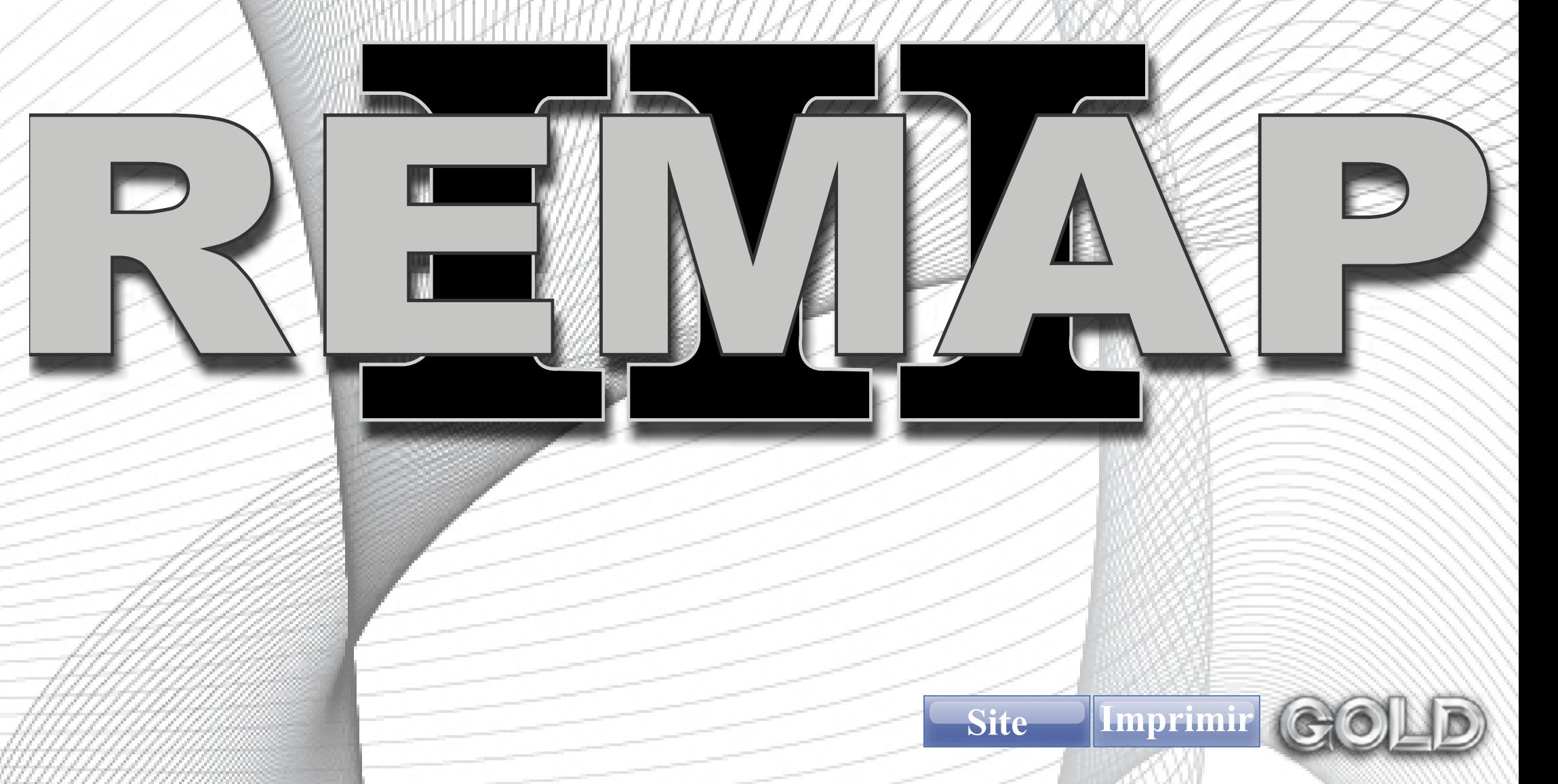